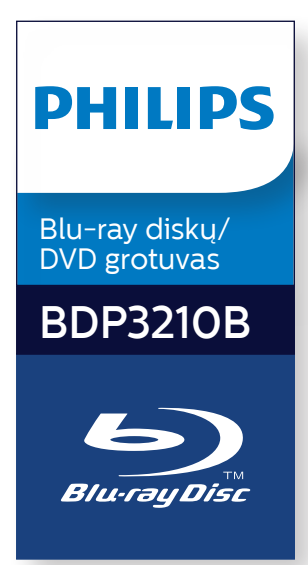

# **Naudojimosi instrukcijų knygelė**

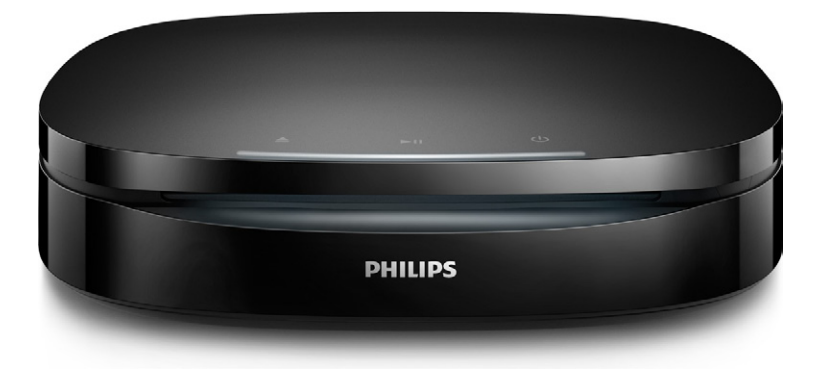

Užregistruokite savo prietaisą ir gaukite pagalbą internete **www.philips.com/support**

# **Turinys**

#### [Saugumo ir kitos](#page-2-0) svarbios [pastabos](#page-2-0) 3

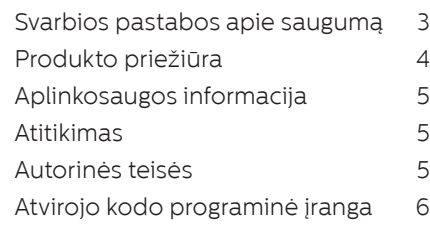

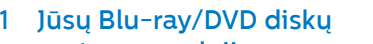

[Vaizdo, garso ir nuotraukų](#page-11-0) 

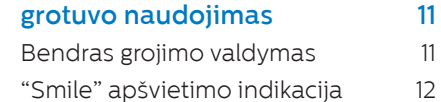

[nustatymai](#page-11-0) 12 [DivX video](#page-13-0) 14

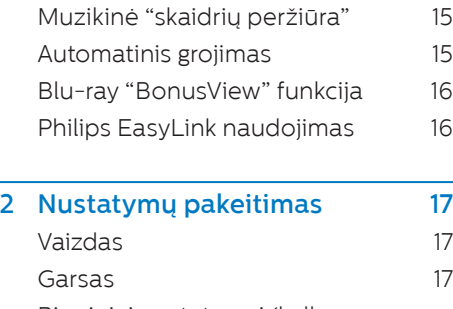

#### [Pirminiai nustatymai \(kalbos,](#page-17-0)  [apsauga nuo vaikų...\)](#page-17-0) 18 [Sudėtingesni nustatymai](#page-17-0)  [\(atminties ištrynimas...\)](#page-17-0) 18

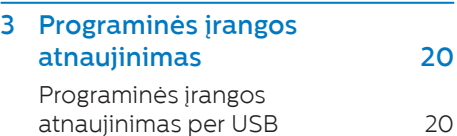

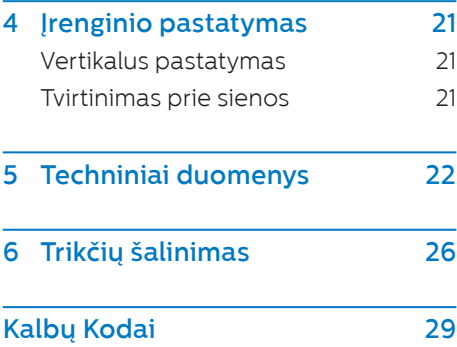

# <span id="page-2-0"></span>**Saugumo ir kitos svarbios pastabos**

Prieš naudojantis šiuo Blu-ray diskų / DVD grotuvu perskaitykite ir įsisavinkite visą informaciją, esančią instrukcijose. Jeigu produktas suges dėl to, jog neteisingai naudojotės instrukcijomis, garantija produktui negalios.

# **Svarbios pastabos apie saugumą**

#### **Rizika sukelti elektros iškrovą arba gaisrą!**

- y Prieš atlikdami ar pakeisdami bet kokius sujungimus įsitikinkite, kad visi įrenginiai yra atjungti nuo maitinimo.
- y Neleiskite produkto ar įvairiems jo priedams būti paveiktiems vandens ar lietaus. Saugokite įrenginį bei jo priedus nuo atviro lietaus. Šalia produkto niekada nelaikykite indų su skysčiais, tokių kaip vazų ir pan. Išsiliejus skysčiui ant produkto, nedelsiant atjunkite įrenginį iš maitinimo šaltinio. Prieš pradedant naudoti įrenginį, susisiekite su Philips Klientų Aptarnavimo Centru, kurie patikrins jūsų produktą prieš tolimesnį naudojimą.
- Niekuomet nelaikykite produkto, nuotolinio valdymo pulto arba baterijų prie atviros ugnies arba kitų karštį skleidžiančių šaltinių, tarp jų ir tiesioginius saulės spindulius.
- Niekuomet jokiais objektais neuždenkite produkto vėdinimo ar kitų angų.
- y Jei pagrindinis maitinimo laidas arba prailgintuvas yra naudojamas kaip pagrindinis atjungimo prietaisas, jis visuomet turi būti veikiantis.
- Baterijos (baterijų pakuotė ar įdėtos baterijos) negali būti paveiktos padidinto karščio, tokio kaip saulės spinduliai, ugnis ir pan.
- Žaibo, didelės audros metu išjunkite įrenginį iš elektros tinklo.
- Kai bandote atjungti maitinimo laidą, visuomet traukite už kištuko, o ne paties laido.

### **Rizika sukelti trumpą jungimą arba gaisrą!**

- Informaciją apie identifikavimą bei maitinimo reikalavimus rasite informacinėje lentelėje įrenginio gale arba apačioje.
- Prieš prijungiant produktą prie maitinimo šaltinio, įsitikinkite, kad maitinimo šaltinis yra tokios pačios įtampos kaip ir įtampa, nurodyta šio įrenginio apačioje arba galinėje dalyje. Niekada nejunkite įrenginio prie skirtingos įtampos elektros šaltinio.

### **Rizika susižeisti arba sugadinti produktą!**

- Tvirtinant prie sienos šis produktas turi būti saugiai prie sienos pagal montavimo instrukcijas. Naudokite tik komplekte pateikta (jei yra) montavimo prie sienos konstrukciją. Neteisingas tvirtinimas prie sienos gali sąlygoti incidentą, sužeidimą bei žalą. Jei turite klausimų, susisiekite su Klientų Aptarnavimo Centru savo šalyje.
- Matomas ir nematomas lazerio spinduliavimas, kai įrenginys atidarytas. Venkite lazerio spinduliuotės.
- <span id="page-3-0"></span>• Nelieskite optinio disku lešio. esančio diskų skyrelyje.
- Niekuomet nestatykite produkto ar kitų objektų ant maitinimo laidų bei kitų elektros įrenginių.
- leigu produktas yra transportuojamas žemesnėje nei 5°C temperatūroje, išpakuokite jį ir prieš prijungdami prie maitinimo šaltinio įsitikinkite, kad jūsų įrenginys pasiekė kambario temperatūrą.

### **Perkaitimo rizika!**

Niekada nestatykite produkto uždaroje vietoje. Visada palikite laisvos vietos aplink produktą, kad jis galėtų ventiliuotis. Isitikinkite, kad įrenginio ventiliacijos angų neuždengia užuolaidos ar kiti daiktai.

### **Užteršimo rizika!**

- Nemaišykite baterijų (senų ir naujų, anglies ir cinko ir pan.).
- Sprogimo pavojus gali kilti, jeigu baterijos yra neteisingai pakeičiamos. Pakeiskite tik tokiu pačiu arba tokio paties tipo elementu.
- Išimkite baterijas, jeigu jos yra išsikrovusios arba jeigu nuotolinio valdymo pultas nebus naudojamas ilgą laiką.
- Baterijose yra cheminių medžiagų, kuriomis turi būti tinkamai atsikratoma.

### **Rizika praryti baterijas!**

Šiame produkte/nuotolinio valdymo pulte gali būti monetos formos baterija, kuri netyčia gali būti praryta. Baterijas visuomet laikykite vaikams nepasiekiamose vietose! Prarytos baterijos gali sukelti rimtus sužeidimus arba mirtį. Per dvi valandas nuo nurijimo momento gali atsirasti rimti vidiniai nudegimai.

- Jei įtariate, kad baterija buvo praryta ar ji pateko į kitas kūno vietas. nedelsiant kreipkitės į medikus.
- Kai keičiate baterijas, įsitikinkite, jog senosios ar naujosios baterijos yra vaikams nepasiekiamoje vietoje. Pakeitę patikrinkite, ar tvirtai uždarėte baterijų skyrelį.
- Jei negalite tvirtai uždaryti baterijų skyrelio, nustokite naudotis prietaisu. Laikykite jį vaikams nepasiekiamoje vietoje ir susisiekite su gamintoju.

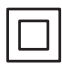

Tai II-os KLASĖS prietaisas su dviguba izoliacija, be apsauginio įžeminimo.

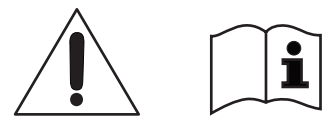

Naudokitės tik tais maitinimo priedais, kurie yra nurodyti naudojimosi instrukcijose.

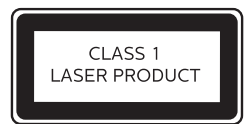

(1 KLASĖ LAZERINIS ĮRENGINYS)

# **Produkto priežiūra**

- y Į diskų skyrelį nedėkite jokių objektų, išskyrus diskus.
- y Į diskų skyrelį nedėkite subraižytų arba suskilinėjusių diskų.
- Išimkite diskus iš diskų skyrelio, jeigų nesinaudojate įrenginiu ilgą laiką.
- Produkto valymui naudokite tik mikropluošto medžiagą.

# <span id="page-4-0"></span>**Aplinkosaugos informacija**

# **Seno įrenginio ir baterijų išmetimas**

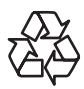

Jūsų produktas pagamintas iš aukštos kokybės medžiagų ir komponentų, kurie gali būti perdirbami ir naudojami dar kartą.

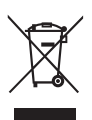

Kai prie produkto randate šį nubraukto šiukšlių konteinerio ženklą, tai reiškia, kad produktas pagamintas pagal Europos Direktyvą 2012/19/EU.

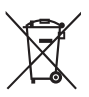

Šis simbolis reiškia, kad Jūsų įrenginyje yra baterija, kuri yra apibrėžta Europos Direktyvoje 2013/56/EU ir kuri negali būti išmetama kartu su įprastomis buitinėmis atliekomis.

Pasidomėkite vietinėmis elektros ir elektronikos produktų bei įkraunamų baterijų atsikratymo/išmetimo taisyklėmis. Laikykitės vietinių taisyklių ir niekuomet nemeskite seno produkto kartu su kitomis buitinėmis atliekomis. Teisingas atsikratymas senais produktais bei įkraunamomis baterijomis padės sumažinti neigiamas pasekmes gamtai ir žmonių sveikatai.

## **Pakeičiamų baterijų išėmimas**

Norėdami išimti pakeičiamas baterijas, skaitykite skyrelį apie baterijų įdėjimą.

# **Atitikimas**  $\epsilon$

Šis įrenginys atitinka Europos Bendrijos nustatytus reikalavimus radijo trikdžiams.

# **Autorinės teisės**

**Būkite atsakingi Gerbkite autorines teises**

Šiame įrenginyje yra technologija, apsauganti įrenginį nuo kopijavimo, kuri yra saugoma JAV patentų ir kitų intelektinių "Rovi Corporation" teisių. Atvirkštinė inžinerija ir išardymas yra draudžiami.

Šis produktas yra patentuotas pagal "Verance Corporation" licenciją ir yra saugomas JAV 7,369,677 patento ir kitų JAV ir pasaulio patentų (išduotų ir laukiančių įsigaliojimo), bei autorinių teisių ir prekybos paslapčių apsaugos. "Cinavia" yra "Verance Corporation" prekinis ženklas. Autorinės teisės 2004-2013 "Verance Corporation". Visos teisės priklauso "Verance". Atvirkštinė inžinerija ar išardymas yra draudžiami.

### **"Cinavia" pranešimas**

Šis produktas naudoja "Cinavia" technologiją, kuri yra skirta apriboti kai kurių komerciškai gaminamų filmų ir vaizdo įrašų neteisėtas kopijas ir jų garso takelius. Kai aptinkamas draudžiamas naudoti įrašas, apie neteisėtą kopiją pranešama rodant pranešimą ekrane ir grojimas arba kopijavimas sustabdomas.

Daugiau informacijos apie "Cinavia" technologiją gaukite apsilankę http:// www.cinavia.com vartotojų informacijos centre.

<span id="page-5-0"></span>Jeigu turite svarbių klausimų arba norite gauti papildomos informacijos apie "Cinavia" technologiją, atsiųskite laišką adresu: Cinavia Consumer Information Center, P.O. Box 86851, San Diego, CA 92138, USA.

# **Atvirojo kodo programinė įranga**

"Philips Electronics Hong Kong" pagal pareikalavimą gali pateikti pilną programinės įrangos kodą, kuris yra apsaugotas autorinių teisių ir naudojamas tik šiam produktui, nes pagal atitinkamas licencijas šį kodą pateikti yra privaloma. Šis pasiūlymas taikomas trejus metus nuo šio produkto įsigijimo visiems asmenims, kurie gavo šią informaciją.

Norėdami gauti šaltinio kodą, susisiekite su open.source@philips.com. Jeigu nenorite naudotis el. paštu arba jeigu negavote patvirtinimo el. paštu per vieną savaitę nuo užklausos, prašome parašyti į "Open Source Team, Philips Intellectual Property & Standards, P.O. Box 220, 5600 AE Eindhovenas, Nyderlandai". Jeigu jūs laiku negavote patvirtinimo, skirto jūsų laiškui, prašome parašyti el. laišką aukščiau nurodytu adresu. Atvirojo programinės įrangos kodo, naudojamo šiame įrenginyje, licencijų ir pareiškimų tekstus rasite atskiruose informaciniuose lapeliuose.

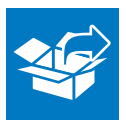

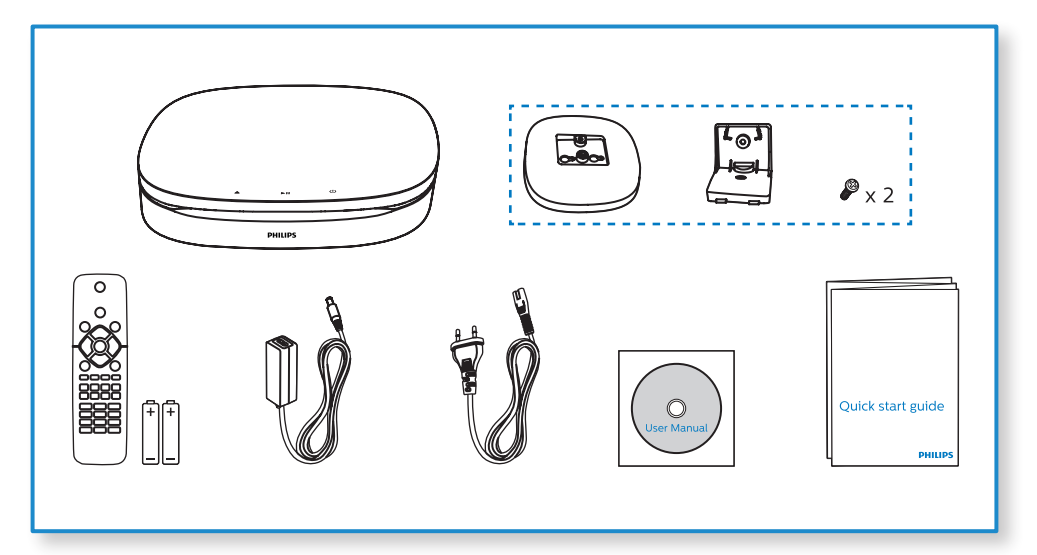

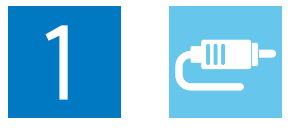

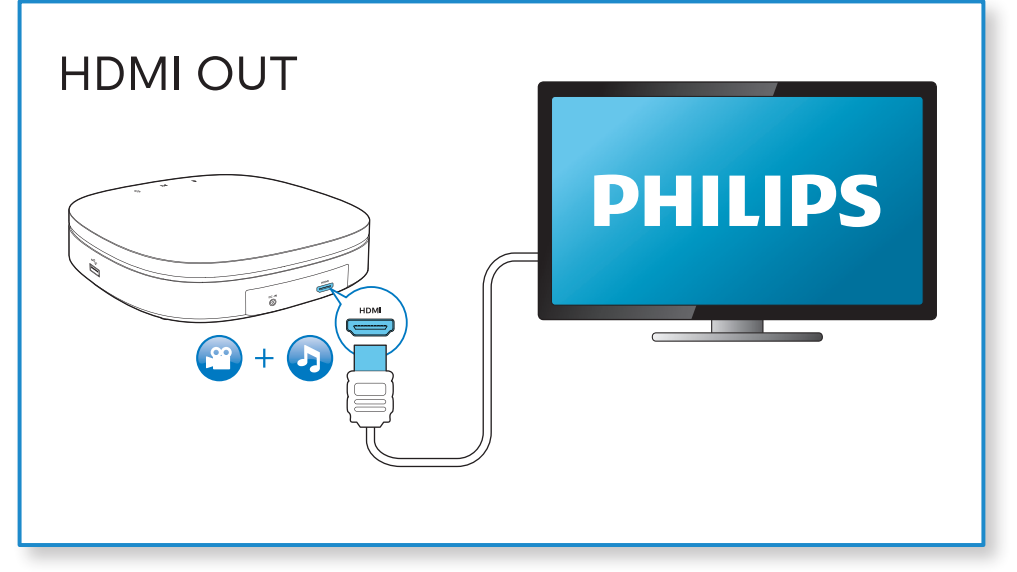

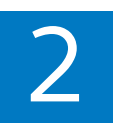

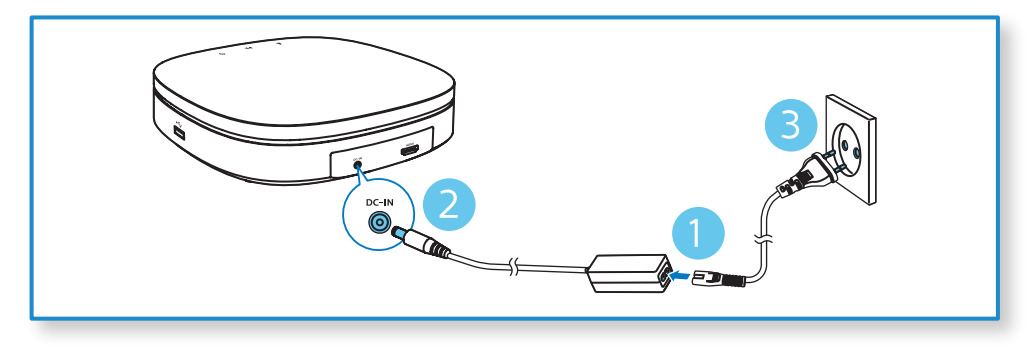

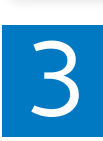

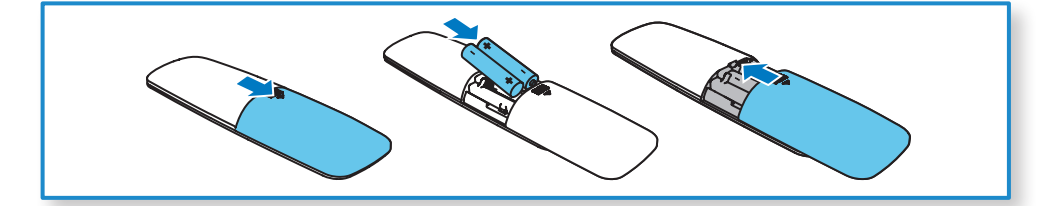

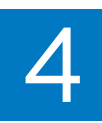

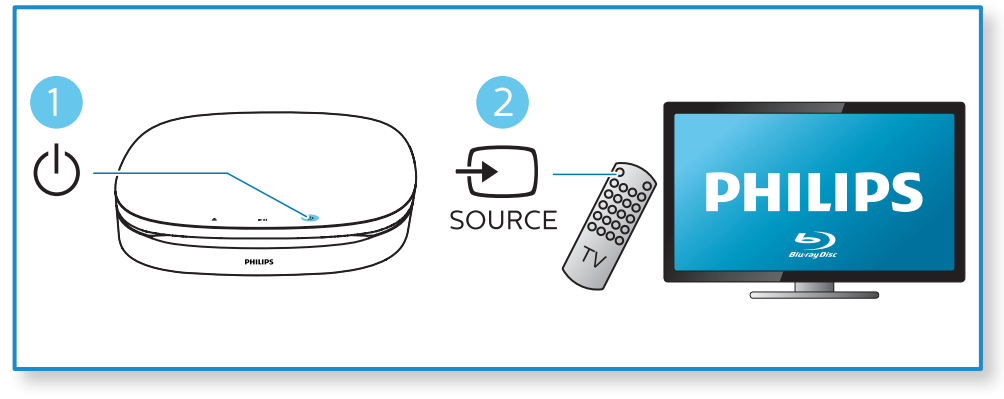

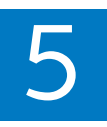

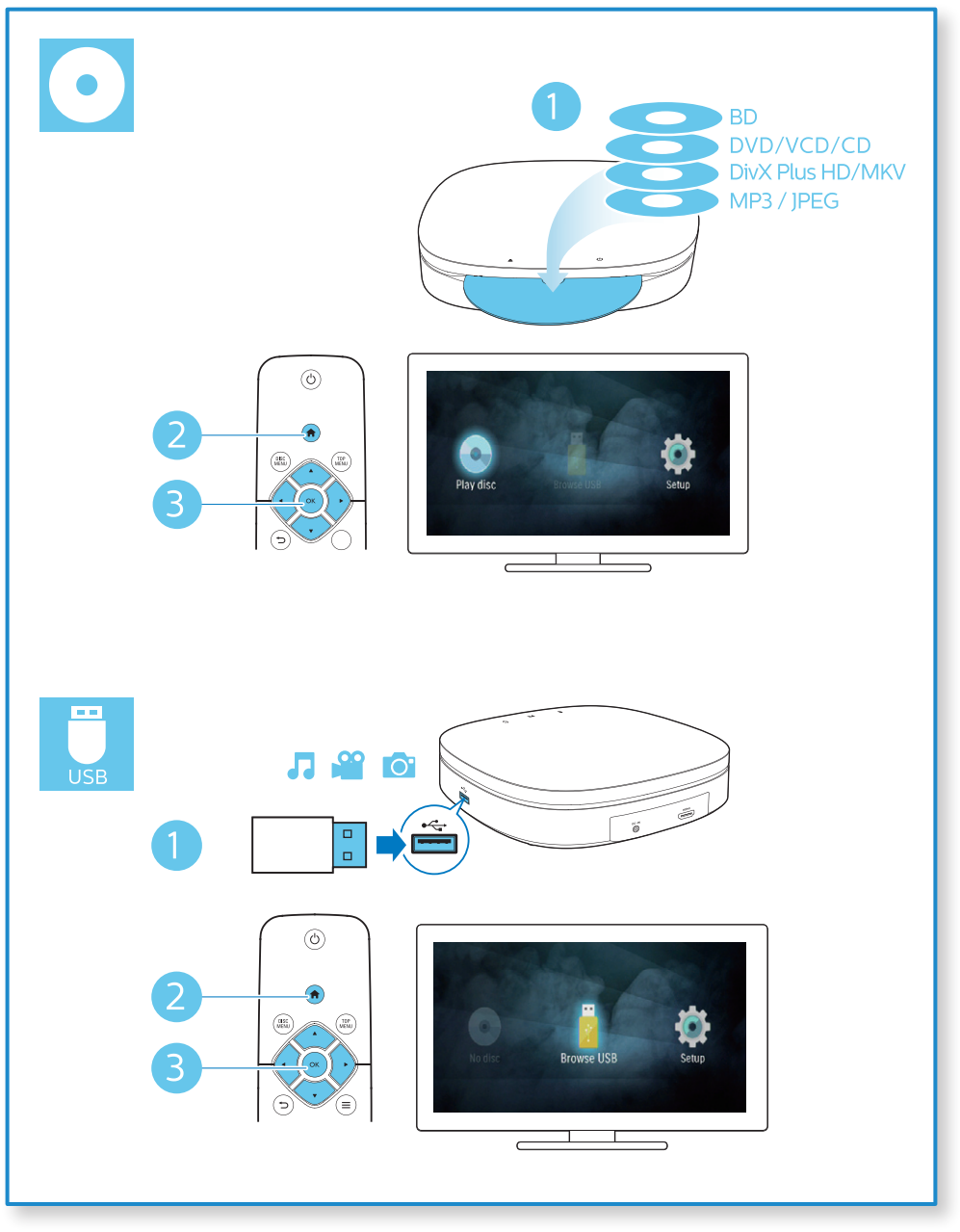

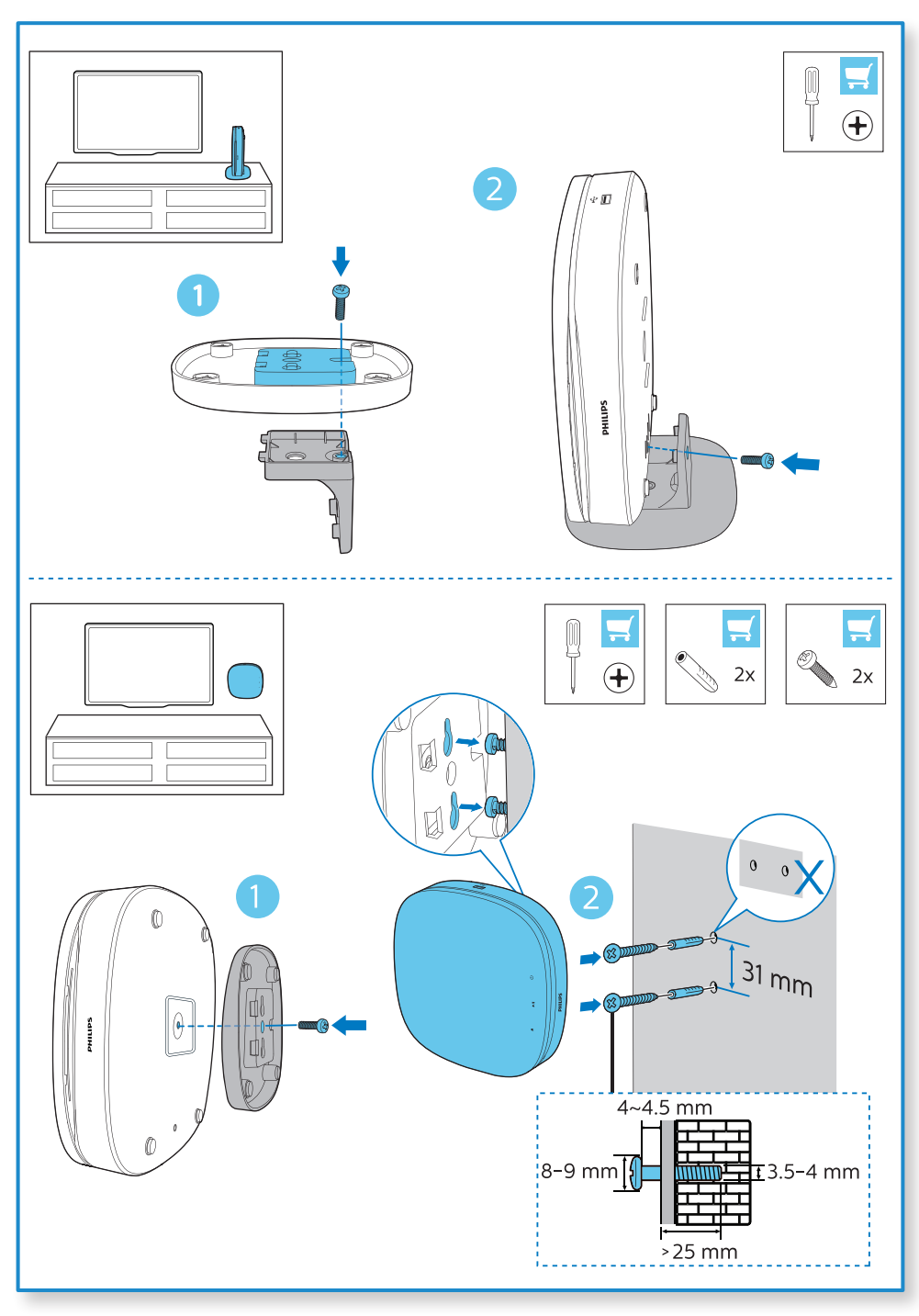

# <span id="page-10-0"></span>**1 Jūsų Blu-ray/ DVD diskų grotuvo naudojimas**

Sveikiname įsigijus šį produktą, ir sveiki prisijungę prie Philips! Norėdami pasinaudoti visais Philips teikiamais pasiūlymais (pvz., produkto programinės įrangos atnaujinimu), užregistruokite savo produktą interneto tinklapyje www.philips.com/welcome.

# **Bendras grojimo valdymas**

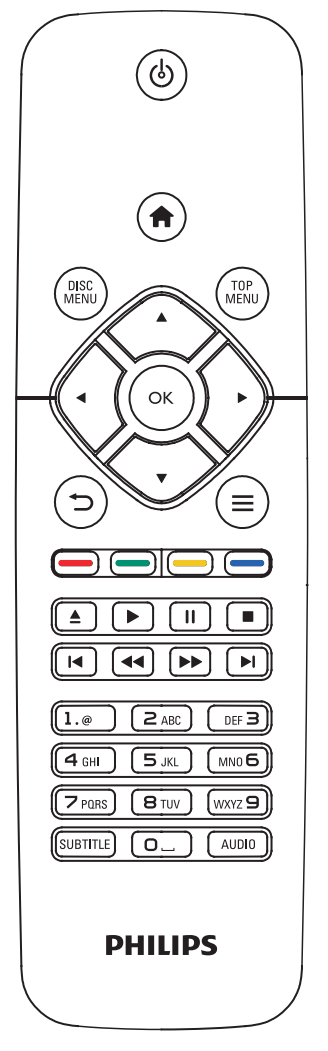

Grojimo metu spauskite šiuos mygtukus, norėdami kontroliuoti grojimą.

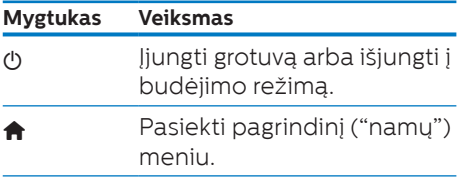

<span id="page-11-0"></span>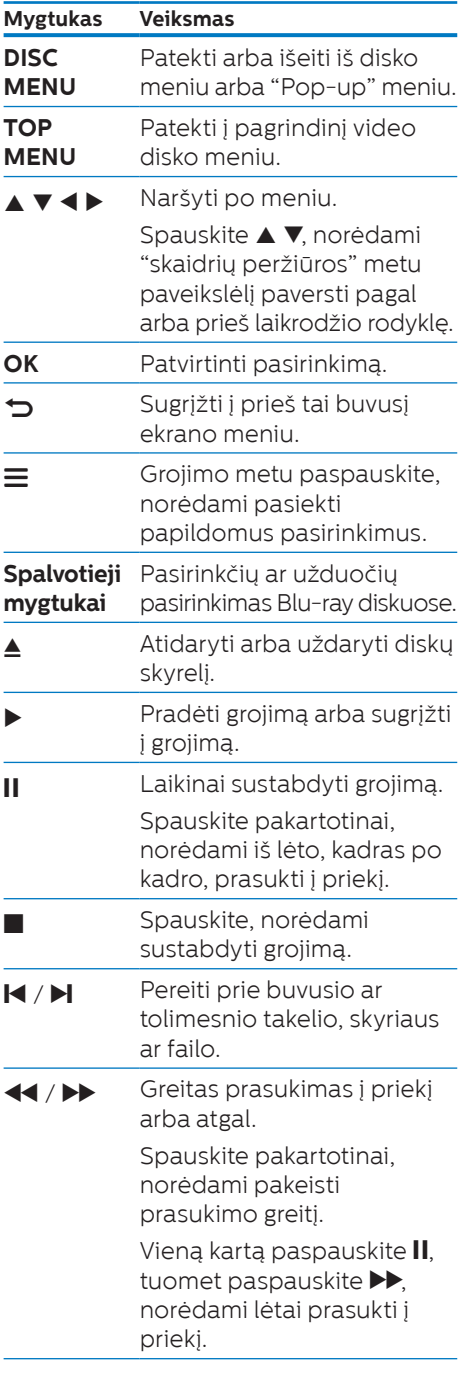

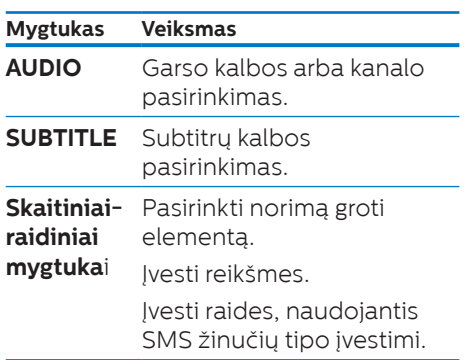

# **"Smile" apšvietimo indikacija**

Šis įrenginys yra sukurtas su animuotu apšvietimu, nurodančių įrenginio būklę.

- y **Apšvietimas išjungtas**: budėjimo režimas.
- y **Apšvietimas įjungtas**: maitinimas įjungtas, grotuvas pasiruošęs.
- **Apšvietimas pritamsintas**: vyksta grojimas.
- **Mirksi du apšvietimai**: klaida arba nenuskaitomas diskas.
- y **Kitokia apšvietimo animacija**: vykstant įjungimui, įdedant diską, laikinai sustabdant, sustabdant, "peršokant" prie kito/ buvusio, grojimo atgal/ į priekį, išimant diską.

# **Vaizdo, garso ir nuotraukų nustatymai**

Vaizdo ir nuotraukų (paveikslėlių), esančių diske ar USB įrenginyje, peržiūrai galėsite pasirinkti iš daugiau nustatymų.

## **Video nustatymai**

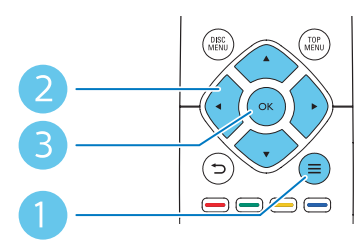

Papildomi nustatymai video grojimo metu.

- **[Audio language]**: Garso kalbos pasirinkimas.
- **[Subtitle language]**: Subtitry kalbos pasirinkimas.
- **[Subtitle shift]**: Subtitru pozicijos ekrane pakeitimas. Spauskite  $\blacktriangle \blacktriangledown$ . norėdami pakeisti subtitrų poziciją.
- **[Info]**: Grojimo informacijos rodymas.
- *<u><b>ICharacter Setl</u>*: Pasirinkite simbolių rinkinį, kuris yra tinkamas DivX video subtitrams (tinka tik DivX video failams).
- **[Time Search]**: Pereikite prie tam tikro grojimo laiko, naudodamiesi skaitiniais nuotolinio valdymo pulto mygtukais.
- **[2nd audio language]**: Antros garso kalbos pasirinkimas (tinka tik tiems Blu-ray diskams, kurie yra suderinami su "BonusView" funkcija).
- **[2nd subtitle language]**: Antros subtitrų kalbos pasirinkimas (tinka tik tiems Blu-ray diskams, kurie yra suderinami su "BonusView" funkcija).
- **[Titles]**: Antraštės pasirinkimas.
- **[Chapters]**: Skyriaus pasirinkimas.
- **[Angle list]**: Kameros rodymo kampo pasirinkimas.
- **[Menus]**: Disko meniu rodymas.
- y **[PIP selection]**: "Picture-in-picture" (ekrano ekrane) rodymas (tinka tik tiems Blu-ray diskams, kurie yra suderinami su "BonusView" funkcija).
- **[Zoom]**: Priartinti vaizda. Spauskite < , norėdami pasirinkti priartinimo lygį.
- **[Repeat]**: Skyriaus arba antraštės pakartojimas.
- **[Repeat A-B]**: Pasirinkite dvi vietas skyriuje pakartotinam grojimui arba išjunkite pakartotino grojimo režimą.
- y **[Picture settings]**: Pasirinkti labiausiai tinkantį vaizdo nustatymą (pagal CinemaPerfect HD).

### **Pastaba**

• Video nustatymai, kuriuos galėsite pasirinkti, priklausys nuo video šaltinio.

### **Nuotraukų (paveikslėlių) nustatymai**

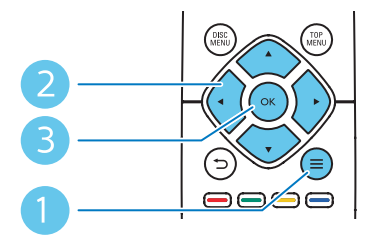

Papildomi nustatymai "skaidrių peržiūros" metu.

- y **[Rotate +90]**: Vaizdo pasukimas 90 laipsnių pagal laikrodžio rodyklę.
- **[Rotate -90]**: Vaizdo pasukimas 90 laipsnių prieš laikrodžio rodyklę.
- [**Zoom**]: Priartinti paveikslėlį. Spauskite <  $\blacktriangleright$ , norėdami pasirinkti priartinimo lygį.
- y **[Info]**: Paveikslėlio informacijos rodymas.
- <span id="page-13-0"></span>**• [Duration per slide]**: "Skaidrių peržiūros" intervalų nustatymas.
- **[Slide animation]**: Skaidrių pasikeitimo efekto pasirinkimas.
- y **[Picture settings]**: Pasirinkti labiausiai tinkantį vaizdo nustatymą (pagal CinemaPerfect HD).
- **[Repeat]**: Pasirinkto katalogo pakartojimas.

### **Garso nustatymai**

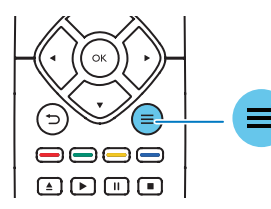

Pakartotinai spauskite  $\equiv$ , norėdami pakeisti šiuos nustatymus.

- Grojamo takelio pakartojimas.
- Visų takelių diske arba kataloge pakartojimas.
- **•** Garso takelių grojimas atsitiktine tvarka.
- Pakartojimo režimo išjungimas.

# **DivX video**

DivX video galite groti iš disko arba iš USB įrenginio.

### **VOD DivX kodas**

- Prieš įsigyjant DivX video ir juos grojant šiuo grotuvu, užregistruokite savo grotuva tinklapyje www.divx.com, naudodamiesi DivX VOD kodu.
- DivX VOD kodo rodymas: spauskite , tuomet pasirinkite **[Setup] > [Advanced] > [DivX® VOD Code]**.

### **DivX subtitrai**

- y Spauskite **SUBTITLE**, norėdami pasirinkti kalbą.
- leigu subtitrai rodomi neteisingai. pakeiskite simbolių rinkinį, suderinamą su DivX subtitrais. Pasirinkite simbolių rinkinį: spauskite , tuomet pasirinkite **[Character set]**.

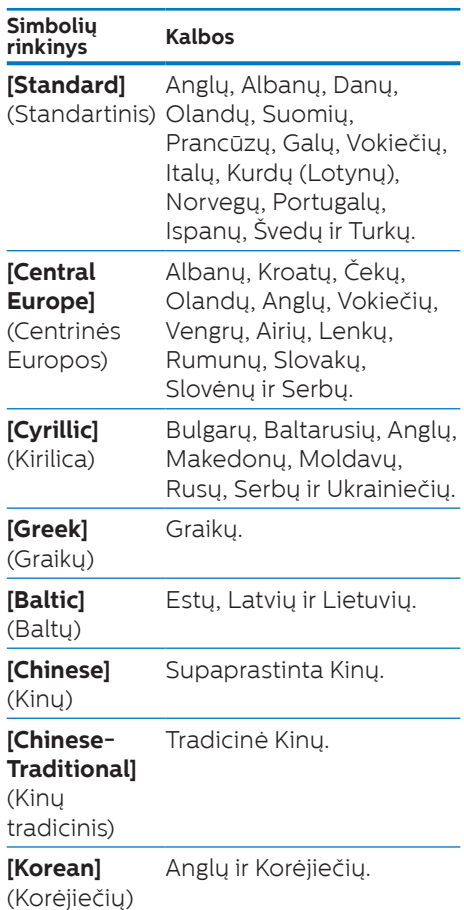

#### <span id="page-14-0"></span>**Pastaba**

- Norėdami naudoti subtitrus, įsitikinkite, kad subtitrų failas yra pavadintas taip pat, kaip ir DivX video failas. Pavyzdžiui, jeigu DivX video failas yra pavadintas "movie.avi", tuomet subtitrų failą išsaugokite pavadinimu "movie srt" arba "movie sub"
- y Šis grotuvas gali groti šiuos subtitrų failų formatus: .srt, .sub, .txt, .ssa ir .smi.

# **Muzikinė "skaidrių peržiūra"**

Norėdami sukurti muzikinę "skaidrių peržiūrą", muziką ir nuotraukas įjunkite vienu metu.

- 1 Grokite muzikinį failą, esantį diske arba USB įrenginyje.
- 2 Spauskite  $\bigtriangledown$ , tuomet eikite j nuotraukų katalogą.
- 3 Pasirinkite nuotrauka iš to paties disko arba USB įrenginio, tuomet spauskite **OK**, norėdami pradėti "skaidrių peržiūrą".
- 4 Spauskite , norėdami sustabdyti "skaidrių peržiūrą".
- 5 Spauskite dar karta, norėdami sustabdyti muzikos grojimą.

# **Automatinis grojimas**

Šis grotuvas gali automatiškai pradėti groti diską arba video failą.

## **Automatinis disko grojimas**

Įsijungus grotuvui, automatiškai pradedamas groti diskas.

- 1 Spauskite **("namų" meniu)**.
- 2 Pasirinkite **[Setup]** (nustatymai), tuomet spauskite **OK**.
- 3 Pasirinkite **[Preference] > [Auto play disc] > [On]**.
	- Funkcija įjungta.
	- Norėdami išjungti funkciją, pasirinkite **[Off]**. Diskas automatiškai nebus grojamas.

### **Automatinis video grojimas iš eilės**

Jeigu USB įrenginyje tame pačiame kataloge yra du ar daugiau video failų, pasibaigus vieno video grojimui automatiškai bus pradedamas rodyti kitas video.

- 1 Spauskite **("namų" meniu)**.
- 2 Pasirinkite **[Setup]** (nustatymai), tuomet spauskite **OK**.
- 3 Pasirinkite **[Preference] > [Auto play after video] > [On]**.
	- Funkcija įjungta.
	- Norėdami išiungti funkciją, pasirinkite **[Off]**. Pasibaigus vieno video grojimui automatiškai nebus rodomas kitas video.

# <span id="page-15-0"></span>**Blu-ray "BonusView" funkcija**

Specialaus turinio rodymas (komentarai ir pan.) mažame lange.

Ši funkcija veiks tik Blu-ray diskuose, kurie yra suderinami su "BonusView" funkcija (taip pat žinoma kaip PIP – angl. Picture-In-Picture arba "ekranas ekrane").

- 1 Grojimo metu spauskite  $\equiv$ .  $\mapsto$  Rodomas nustatymų meniu.
- 2 Pasirinkite **[PIP Selection] > [PIP]**, tuomet spauskite **OK**.
	- $\rightarrow$  PIP nustatymai [1]/[2] priklauso nuo vaizdo turinio.
	- $\mapsto$  Rodomas antrasis video langas.
- 3 Pasirinkite **[2nd audio language]** arba **[2nd subtitle language]**, tuomet spauskite **OK**.
- 2 Spauskite  $\hat{\mathbf{n}}$ .
- 3 Pasirinkite **[Setup] > [EasyLink]**.
- 4 Pasirinkite **[On]**, naudodamiesi šiais nustatymais: **[EasyLink], [One Touch Play]** ir **[One Touch Standby]**.
	- $\mapsto$  FasyLink funkcija yra jiungta.

### **One Touch Play (grojimas vienu paspaudimu)**

Kai diskų skyrelyje įdėtas video diskas, spauskite , norėdami "pabudinti" televizorių iš budėjimo režimo ir groti diską.

### **One Touch Standby (budėjimo režimas vienu paspaudimu)**

Kai prijungtas įrenginys (pavyzdžiui, televizorius) bus išjungiamas į budėjimo režimą naudojantis jo nuotolinio valdymo pultu, šis grotuvas taip pat automatiškai išsijungs į budėjimo režimą.

# **Philips EasyLink naudojimas**

Šis grotuvas yra suderinamas su Philips EasyLink funkcija, kuri naudoja HDMI CEC (Consumer Electronics Control) protokolą. Jūs galėsite naudotis vienu nuotolinio valdymo pultu, norėdami valdyti EasyLink funkciją turinčius įrenginius, kurie yra prijungti prie jūsų grotuvo HDMI jungties. Philips negarantuoja visiško valdymo suderinamumo tarp HDMI CEC įrenginių.

1 Prijunkite HDMI CEC irenginius. naudodamiesi HDMI jungtimi ir įjunkite HDMI CEC operacijų veikimą televizoriuje ir kituose prijungtuose įrenginiuose (norėdami gauti daugiau informacijos apie televizorių arba kitus įrenginius, žiūrėkite atitinkamų įrenginių naudojimosi instrukcijas).

# <span id="page-16-0"></span>**2 Nustatymų pakeitimas**

Skaitydami šį skyrių geriau suprasite, kaip pakeisti šio grotuvo nustatymus.

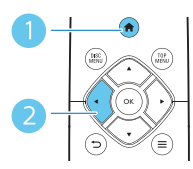

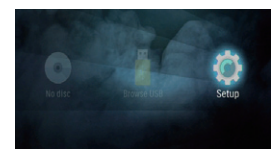

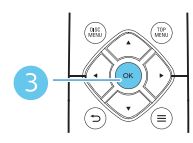

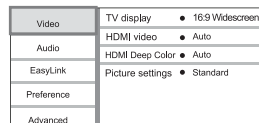

#### **Pastaba**

- Pilkai patamsinto nustatymo pakeisti negalėsite.
- Norėdami sugrįžti į buvusį meniu, spauskite  $\blacktriangleright$ . Norėdami išeiti iš meniu, spauskite  $\spadesuit$ .

# **Vaizdas**

- 1 Spauskite  $\hat{\mathbf{n}}$ .
- 2 Pasirinkite **[Setup] > [Video]**, norėdami patekti į vaizdo nustatymų meniu.
- **[TV Display]**: Pasirinkite ekrano formatą, kuris geriausiai tinka jūsų televizoriui.
- y **[HDMI video]**: Pasirinkite HDMI vaizdo raišką.
- **[HDMI Deep Color]**: leigu video turinys yra įrašytas naudojantis "Deep Color" funkcija, tuomet, įjungę šią funkciją, vaizdą galėsite matyti žymiai ryškesnėmis spalvomis, nei įprastai.
- *<u>IPicture settings]</u>*: Pasirinkite labiausiai tinkantį vaizdo nustatymą.

#### **Pastaba**

• Jeigu pakeitėte nustatymus, įsitikinkite, kad nauji nustatymai yra tinkami jūsų televizoriui.

# **Garsas**

- 1 Spauskite  $\bigoplus$ .
- 2 Pasirinkite **[Setup] > [Audio]**, norėdami patekti į garso nustatymų meniu.
- *Kight Model: Tylaus arba pilno* dinaminio garso pasirinkimas. Naktinis režimas sumažina garsius ir skardžius garsus ir padidina švelnius garsus (tokius kaip kalba).
- y **[HDMI Audio]**: Įjungti arba išjungti HDMI garso įvestį, kai grotuvas yra prijungtas naudojantis HDMI laidu.

#### **Pastaba**

• Naktinis režimas galimas tik su Dolby® TrueHD /Dolby® Digital Plus koduotais DVD ir Blu-ray diskais.

# <span id="page-17-0"></span>**Pirminiai nustatymai (kalbos, apsauga nuo vaikų...)**

- 1 Spauskite  $\bigcap$ .
- 2 Pasirinkite **[Setup] > [Preference]**, norėdami patekti į pirminių nustatymų meniu.
- y **[Menu language]**: Ekrane rodomų meniu kalbos pasirinkimas.
- **[Audio]**: Garso kalbos pasirinkimas.
- y **[Subtitle]**: Subtitrų kalbos pasirinkimas.
- **[Disc Menul:** Disko meniu kalbos] pasirinkimas.
- **<b>[Parental Control]**: Diskams, kurie yra įrašyti su reitingais, gali uždėti draudimus juos žiūrėti. Įveskite "0000", norėdami patekti į draudimų nustatymus. Norėdami groti visus diskus be jokių draudimų, pasirinkite "8" reitingo lygį.
- **[Screen Saver]**: Jjunkite ekrano užsklandą, norėdami apsaugoti savo televizoriaus ekraną nuo per ilgo statinio vaizdo rodymo. Ji įsijungs po 10 minučių, kai grotuvas nebus naudojamas (pavyzdžiui, laikinai sustabdžius ar pilnai sustabdžius grojimą).
- **IAuto Subtitle Shift]**: Jjungti arba išjungti subtitrų vietos ekrane nustatymą. Jeigu ši funkcija yra įjungta, subtitrų vieta yra nustatoma automatiškai, kad tiktų jūsų televizoriaus ekranui (ši funkcija veikia tik su kai kuriais Philips televizoriais).
- **[Change Password]**: Nustatyti arba pakeisti slaptažodį, norint groti uždraustus diskus. Įvėskite "0000". jeigu neturite slaptažodžio arba, jeigu pamiršote savo slaptažodį.
- y **[Auto Standby]**: Įjungti arba išjungti automatinį budėjimo režimą. Jeigu funkcija yra įjungta, tuomet grotuvas persijungs į budėjimo režimą automatiškai, jeigu 18 minučių nebus atliekami jokie veiksmai (pavyzdžiui, laikinai sustabdžius ar visiškai sustabdžius grojimą).
- y **[Fast wake up]**: įjungti arba išjungti grotuvą greitam "atsibudimui" iš budėjimo režimo. Jei ši funkcija išjungta, budėjimo režime yra naudojama mažiau energijos.
- y **[VCD PBC]**: Rodyti arba praleisti VCD ir SVCD diskų turinio rodymą.
- **[Auto play disc]**: Aktyvuoti arba išjungti automatinio disko grojimo, įjungus grotuvą, funkciją.
- **[Auto play after video]**: Aktyvuoti arba išjungti video, esančių USB, grojimą eilės tvarka.

### **Pastaba**

- Jeigu jūsų norimos disko meniu, garso ar subtitrų kalbos nėra, galite iš meniu pasirinkti **[Others]** ir įvesti 4-ių skaitmenų kalbos kodą, kurį rasite šios naudojimosi instrukcijų knygelės gale.
- Jeigu jūsų pasirinktos disko kalbos įjungti negalima, tuomet grotuvas naudos gamykloje nustatytą disko kalbą.

# **Sudėtingesni nustatymai (atminties ištrynimas...)**

- 1 Spauskite  $\bigcap$ .
- 2 Pasirinkite **[Setup] > [Advanced]**, norėdami patekti į tolimesnių nustatymų meniu.
- **[Downmix mode]**: Pasirinkite 2 kanalų stereo audio išvestį į TV arba į imtuvą su kairiuoju arba dešiniuoju Dolby "surround".
- **[Software update]**: Atnaujinkite šio grotuvo programinę įrangą naudodamiesi USB įrenginiu.
- y **[Clear memory]**: Ištrinkite "BD-Live" duomenis, kurie buvo atsiųsti į prijungtą USB įrenginį. USB įrenginyje yra automatiškai sukuriamas katalogas pavadinimu "BUDA", kuriame yra talpinami visi "BD-Live" duomenys.
- **[DivX® VOD Code]**: Gaukite DivX® registracijos arba išsiregistravimo kodą šiam grotuvui.
- **[Version information]**: Rodyti grotuvo programinės įrangos informaciją.
- y **[Restore default settings]**: Grąžinti visus grotuvo gamyklinius nustatymus, išskyrus slaptažodžio ir apsaugos nuo vaikų nustatymus.

#### **Pastaba**

- Jūs negalite uždrausti internetinės prieigos komerciniams Blu-ray diskams.
- Prieš įsigydami DivX video ir juos grodami šiuo grotuvu, užregistruokite šį grotuvą interneto tinklapyje www.divx.com naudodamiesi savo DivX VOD kodu.

# <span id="page-19-0"></span>**3 Programinės įrangos atnaujinimas**

#### **Prieš atnaujindami grotuvo programinę įrangą, patikrinkite esamos įrangos versiją:**

Spauskite  $\bigtriangleup$ , tuomet pasirinkite **[Setup] > [Advanced] > [Version information]** ir spauskite **OK**.

# **Programinės įrangos atnaujinimas per USB**

- 1 Tinklapyje www.philips.com/support patikrinkite, ar nėra naujų programinės įrangos atnaujinimų.
	- leškokite savo irenginio modelio ir spauskite "Software and drivers" (programinė įranga ir valdikliai).
- 2 Atsisiųskite programinę įrangą į USB įrenginį:
	- **(1) Išskleiskite atsisiųstus duomenis ir įsitikinkite, kad išskleistas katalogas yra pavadintas "UPG".**
	- **(2) "UPG" katalogą įkelkite į pagrindinį (šaknies) katalogą.**
- 3 Prijunkite USB įrenginį prie **(USB)** lizdo, esančio šiame grotuve.
- 4 Spauskite  $\hat{\mathbf{r}}$  ir pasirinkite **[Setup]**.
- 5 Pasirinkite **[Advanced] > [Software update] > [USB]**.
	- $\mapsto$  Jeigu randama naujesnė programinės įrangos versija, jūsų bus klausiama, ar pradėti atnaujinima.
- 6 Laikykitės ekrane rodomų instrukcijų, norėdami patvirtinti atnaujinimo procesą.
	- $\mapsto$  Kai atnaujinimas bus baigtas, grotuvas automatiškai išsijungs ir įsijungs.

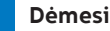

#### **Dėmesio**

• Neatiunkite maitinimo bei neišimkite USB įrenginio tol, kol vyksta programinės įrangos atnaujinimas, nes tai gali pažeisti jūsų grotuvą.

# <span id="page-20-0"></span>**4 Įrenginio pastatymas**

Šis produktas sukurtas taip, kad jį pastatyti galima tokiais būdais:

- Horizontalus pastatymas ant stalo paviršiaus.
- Vertikalus pastatymas ant stalo paviršiaus.
- Tvirtinimas prie sienos.

Jūs galite paprasčiausiai pastatyti šį produktą ant stalo paviršiaus.

# **Vertikalus pastatymas**

Jūs galite pastatyti šį produktą vertikaliai ant stalo paviršiaus. Skaitykite šiose naudojimo instrukcijose esantį greitos pradžios gidą, kur yra specialus skyrius su atitinkamo pastatymo iliustracija.

- **1)** Sumontuokite komplekte pateiktas konstrukcijas.
- **2)** Pritvirtinkite sumontuotą konstrukciją prie šio įrenginio.

# **Tvirtinimas prie sienos**

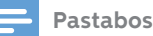

- y Prieš atliekant tvirtinimą prie sienos įsitikinkite, kad ji pajėgi atlaikyti šio įrenginio svorį.
- Norint tvirtinti prie sienos, šis įrenginys turi būti saugiai pritvirtintas prie sienos pagal naudojimosi instrukcijas. Neteisingas tvirtinimas prie sienos gali sukelti nelaimę, sužeidimą ar kitokią žalą. Jeigu turite klausimų, susisiekite su Vartotojų Aptarnavimo Centru savo šalyje.

Jūs galite tvirtinti šį produktą ant stalo sienos. Skaitykite šiose naudojimo instrukcijose esantį greitos pradžios gidą, kur yra specialus skyrius su atitinkamo montavimo iliustracija.

- **1)** Pritvirtinkite komplekte pateiktą konstrukciją prie šio įrenginio.
- **2)** Sienoje išgręžkite dvi skyles, tuomet į jas įtvirtinkite kaiščius ir varžtus.
- **3)** Pakabinkite šį įrenginį ant sienos laikiklio.

# <span id="page-21-0"></span>**5 Techniniai duomenys**

#### **Pastaba**

• Techniniai duomenys bei modelio išvaizda gali keistis be išankstinio perspėjimo.

### **Regiono kodas**

Šis grotuvas gali groti diskus su tokiais regionų kodais.

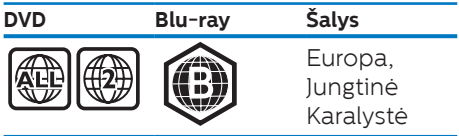

### **Medijų formatai**

- y BD-Video
- y DVD-Video, DVD+R/+RW, DVD-R/- RW, DVD+R/-R DL (Dual Layer)
- VCD/SVCD.
- Audio CD, CD-R/CD-RW, MP3 medija, WMA medija, JPEG failai
- DivX (Ultra)/DivX Plus HD medija, MKV medija
- USB laikmenos/ irenginiai

### **Failų formatai**

- Garso:
	- aac, .mka, .mp3, .wma, .wav, .m4a, .flac, .ogg
- y Vaizdo:
	- .avi, .divx, .mp4, .m4v, .ts, .mov, . mkv, .m2ts, .mpg, .mpeg, .3gp
- Nuotraukos (paveikslėliai): .jpg, .jpeg, .gif, .png

## **Audio formatai**

Jūsų įrenginys yra suderinamas su šiais audio failų formatais.

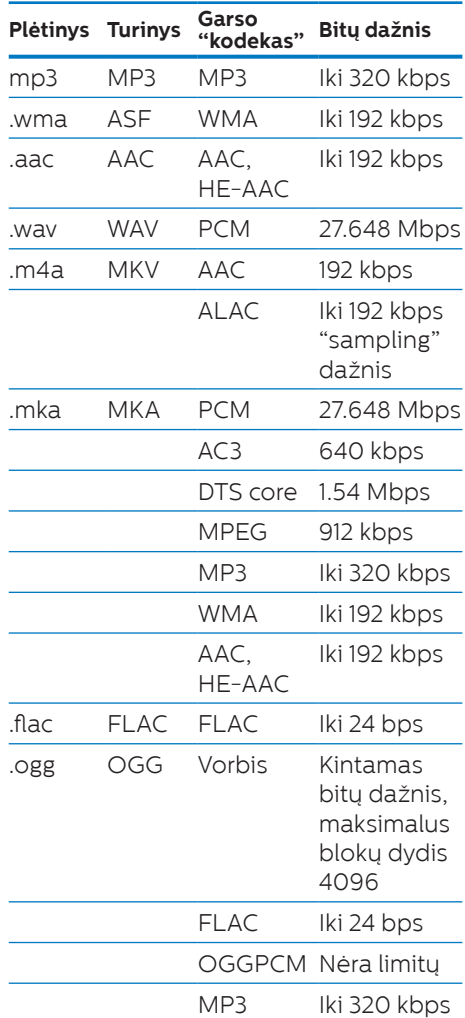

## **Video formatai**

Jeigu turite aukštos raiškos televizorių, šis įrenginys leidžia groti tokius video failus:

- y Raiška: 1920 x 1080 pikselių raiška
- y Kadrų dažnis: 6 ~ 30 kadrų per sekundę.

#### **.avi failai su AVI turiniu (arba .ts failai su TS turiniu)**

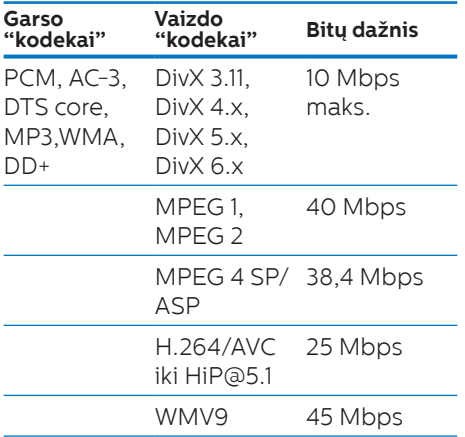

#### **.divx failai su AVI turiniu**

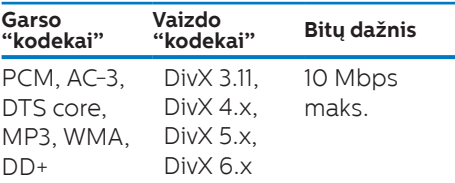

### **.mp4 arba .m4v failai su MP4 turiniu**

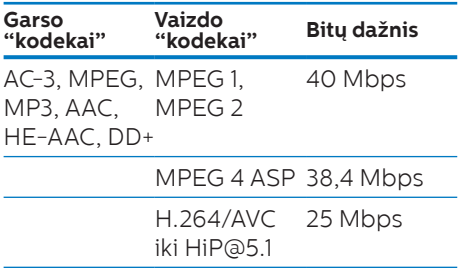

### **.mov failai su MOV turiniu**

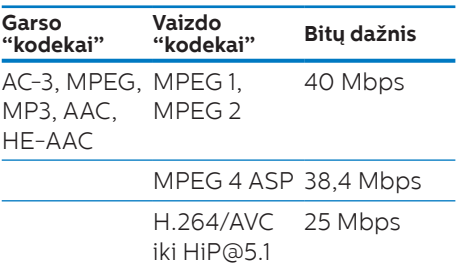

#### **.mkv failai su MKV turiniu**

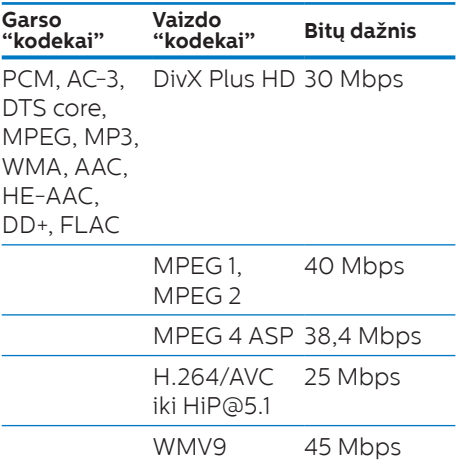

### **.m2ts failai su MKV turiniu**

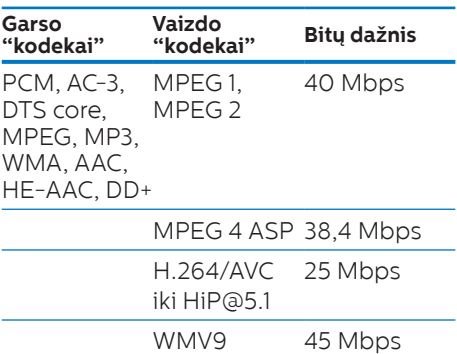

### **.mpg ir .mpeg failai su PS turiniu**

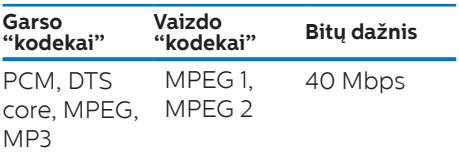

### **.3gp failai su 3GP turiniu**

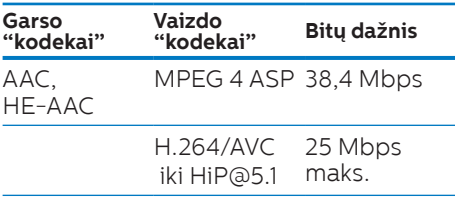

## **Vaizdas**

- Signalo sistema: PAL / NTSC
- HDMI išvestis: 480i/576i, 480p/576p 720p, 1080i, 1080p, 1080p/24Hz

### **Garsas**

- y HDMI išvestis
- Atrinkimo ("sampling") dažnis:
	- MP3: 32 kHz, 44.1 kHz, 48 kHz
	- $WMA: 44.1 kHz, 48 kHz$
- Nuolatinis bitų dažnis:
	- $\bullet$  MP3: 112 kbps 320 kpbs
	- $WMA: 48 kobs 192 kobs$

### **USB**

- Tinkamumas: Greitaeigis (Hi-Speed) USB (2.0)
- Suderinama klasė: USB Mass Storage Class
- Failu sistema: FAT16, FAT32
- $\bullet$  USB jungtis: 5V  $==$ , 500mA (kiekvienai jungčiai)

• Suderinamas su HDD (nešiojamas kietasis diskas): gali būti reikalingas išorinis maitinimo šaltinis.

## **Pagrindinis įrenginys**

- Maitinimas<sup>.</sup>
	- Modelis (Philips ženklo AC maitinimo adapteris): NU010A120080
	- $\bullet$  Ivestis: 100-240V~, 50/60 Hz 0.2 A
	- $\bullet$  | švestis: 12 V  $\rightleftharpoons$ , 0.8 A
- Elektros energijos suvartojimas budėjimo režime: < 0.5 W
- Matmenys ( $P \times A \times G$ ): 210  $\times$  52.5  $\times$ 210 (mm)
- y Bendras svoris: 0.75 kg

### **Veikimo Temperatūra ir Drėgmė**

y 0°C iki 45°C, 5% iki 90 % santykinis oro drėgnumas (visoms klimato juostoms).

### **Laikymo Temperatūra ir Drėgmė**

y -40°C iki 70°C, 5% iki 95 % santykinis oro drėgnumas.

## **Priedai**

- Nuotolinio valdymo pultas ir baterijos
- Greitos pradžios gidas
- CD-ROM diskas su keliomis kalbomis įrašytomis naudojimosi instrukcijomis (skirtomis tik žemyninei Europos daliai)
- Stovai ir 2 varžtai

### **Lazeris**

• Lazerio tipas (Diodas): AlGaInN (BD), AlGaInP (DVD/CD)

- y Bangos ilgis: 398nm iki 413nm (BD), 645nm to 664nm(DVD), 770nm iki 800nm(CD)
- y Išvesties galia: 1.7mW (BD), 0.19mW (DVD), 0.25mW (CD)

### **Informacija apie budėjimo režimą**

- Jei įrenginys yra neaktyvus 18 minučių, jis automatiškai išsijungs į budėjimo arba tinklo budėjimo režimą.
- y Energijos suvartojimas budėjimo arba tinklo budėjimo režimuose yra mažiau kaip 0.5 W.

# <span id="page-25-0"></span>**6 Trikčių šalinimas**

### **Įspėjimas**

• Elektros iškrovos tikimybė. Niekada nenuimkite šį įrenginį dengiančių dalių.

Niekuomet nebandykite patys taisyti įrenginio, nes taip pažeisite garantijos sutartį.

Jeigu naudodamiesi DVD grotuvu susidursite su problemomis, prieš skambindami į aptarnavimo centrą, peržiūrėkite šiame skyriuje aprašytus punktus. Jeigu problemų pašalinti nepavyko, užregistruokite savo įrenginį ir gaukite visą reikiamą pagalbą internetu, adresu www.philips.com/support.

Susisiekę su Philips, jūs turėsite pasakyti savo DVD grotuvo serijos ir modelio numerį. Šią informaciją rasite grotuvo galinėje arba apatinėje dalyje. Užsirašykite numerius čia:

Modelio Numeris: \_\_\_\_\_\_\_\_\_\_\_\_\_\_\_\_ Serijos Numeris: \_\_\_\_\_\_\_\_\_\_\_\_\_\_\_

## **Pagrindinis įrenginys**

### **Neveikia grotuvo mygtukai.**

Atjunkite elektros energijos maitinimą, palaukite kelias minutes ir vėl prijunkite.

## **Vaizdas**

### **Nėra vaizdo.**

Isitikinkite, kad televizorius yra perjungtas į tinkamą šiam grotuvui išvesties šaltinį.

# **Nėra vaizdo esant HDMI sujungimui.**

- Patikrinkite, ar HDMI laidas nėra pažeistas. Pakeiskite jį nauju HDMI laidu.
- Nuotolinio valdymo pulte spauskite , tuomet spauskite "731" (skaitinius mygtukus), norėdami atstatyti vaizdą. Arba palaukite 10 sekundžių, kol vaizdas atsistatys automatiškai.
- Jeigu prijungtas įrenginys nėra suderinamas su HDMI, jūs negalėsite perduoti audio ir video signalo per HDMI jungtį.

### **Diskas negroja aukštos raiškos (high-definition) vaizdo.**

- y Įsitikinkite, kad diske yra aukštos raiškos vaizdo turinys.
- Isitikinkite, kad televizorius gali transliuoti aukštos raiškos vaizdą.

### **Garsas**

### **Nėra garso esant HDMI sujungimui.**

Gali būti, jog jūs negirdėsite garso iš HDMI išvesties, jeigu prijungtas įrenginys nesuderinamas su HDCP arba suderinamas tik su DVI.

#### **Nesigirdi antros audio išvesties, naudojant "Picture-in-Picture" (ekrano ekrane) funkciją.**

Kai **[Digital Audio]** meniu yra pasirinktas **[Bitstream]**, interaktyvūs garsai, tokie kaip "Picture-in-Picture" funkcijos garsas, yra išjungiami. Nesirinkite **[Bitstream]**.

## **Grojimas**

### **Diskas negroja.**

- Nuvalykite diską.
- y Įsitikinkite, kad diskas yra tinkamai įdėtas.
- Jsitikinkite, kad šis grotuvas suderinamas su disko formatu. Skaitykite skyrių "Techniniai duomenys".
- Isitikinkite, kad šis grotuvas suderinamas su DVD ar BD disko regiono kodu.
- $\bullet$  Jsitikinkite, kad DVD±RW arba DVD±R diskai yra baigti įrašyti.

### **Negrojami DivX video failai.**

- Isitikinkite, kad DivX video failas yra pilnas.
- Isitikinkite, kad video failo pavadinimo plėtinys yra tinkamas.

### **DivX subtitrai rodomi neteisingai.**

- $\cdot$  Isitikinkite, kad subtitrų failo pavadinimas atitinka filmo DivX video failo pavadinimą.
- Jsitikinkite, kad subtitrų failo plėtinys yra tinkamas šiam grotuvui (.srt, .sub, .txt, .ssa arba .smi).

#### **Nenuskaitomi USB įrenginyje esantys duomenys.**

- Isitikinkite, kad USB įrenginio formatas yra tinkamas šiam grotuvui.
- Jsitikinkite, kad USB įrenginio failų sistema yra tinkama šiam grotuvui.
- Išoriniam USB kietajam diskui (USB HDD) gali reikėti papildomo elektros energijos maitinimo.

#### **Televizoriuje rodomas užrašas "No entry" arba "x".**

• Funkcija negalima.

### **Neveikia EasyLink funkcija.**

• Jsitikinkite, kad grotuvas yra prijungtas prie EasyLink televizoriaus ir kad EasyLink funkcija yra aktyvuota (skaitykite skyrių "Jūsų Blu-ray/DVD diskų grotuvo naudojimas" > "Philips EasyLink naudojimas").

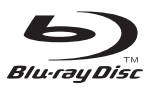

"Blu-ray Disc™" ir "Blu-ray Disc™" logotipas yra "Blu-ray Disc Association" priklausantys prekiniai ženklai.

# HƏMI

HDMI, HDMI logotipas bei High-Definition Multimedia Interface yra "HDMI licensing LLC" JAV ir kitos šalyse registruoti prekiniai ženklai.

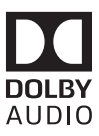

"Dolby" ir dvigubos-D simbolis yra "Dolby Laboratories" priklausantys prekiniai ženklai.

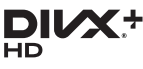

Šis DivX Certified® įrenginys buvo nuodugniai ištestuotas, kad įsitikinti, jog jis grotų DivX® video. Norėdami juo groti įsigytus DivX filmus, pirmiausia užregistruokite įrenginį vod.divx.com. Registracijos kodą rasite savo įrenginio nustatymų meniu DivX VOD skyrelyje.

DivX Certified® sertifikuotas įrenginys, grojantis DivX® ir DivX Plus® HD (H.264/ MKV) video iki 1080p HD,

Įskaitant ir papildomą (premijinį) turinį.

DivX®, DivX Certified®, DivX Plus® HD ir susiję logotipai yra DivX LLC priklausantys prekiniai ženklai ir yra naudojami pagal licenciją.

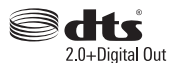

Informaciją apie DTS patentus galite rasti: http://patents.dts.com. Pagaminta pagal licenciją iš "DTS Licensing Limited". "DTS", "Simbolis" ir "DTS" bei "Simbolis" kartu yra registruoti prekiniai ženklai, o "DTS 2.0+Digital Out" yra "DTS, Inc." priklausantis prekinis ženklas. © DTS, Inc. VISOS Teisės Saugomos.

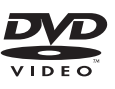

"DVD Video" yra "DVD Format/Logo Licensing Corporation" priklausantis prekinis ženklas.

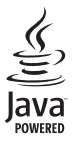

"Oracle" ir "Java" registruoti prekiniai ženklai, priklausantys "Oracle" ir/ arba su ja susijusioms įmonėms. Kiti pavadinimai gali būti atitinkamų savininkų prekiniai ženklai.

# <span id="page-28-0"></span>**Kalbų Kodai**

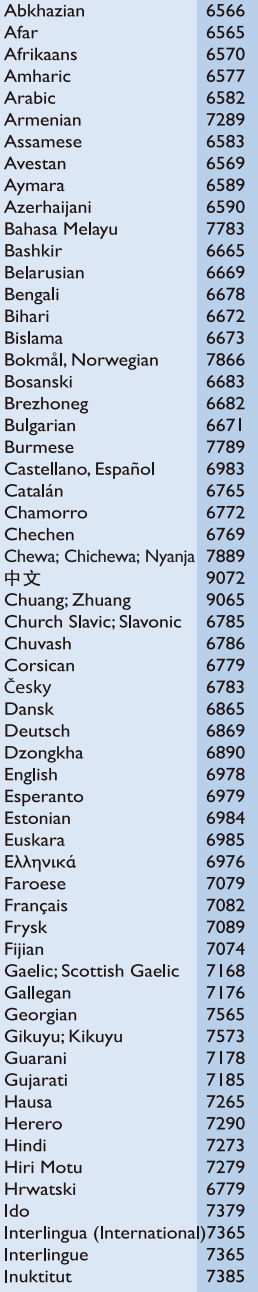

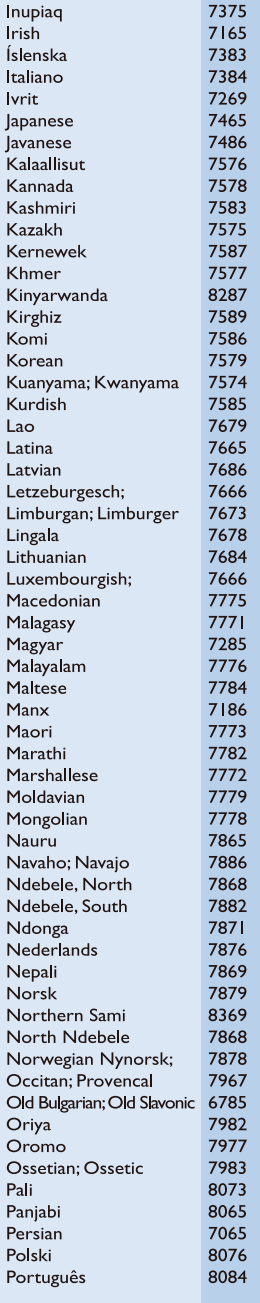

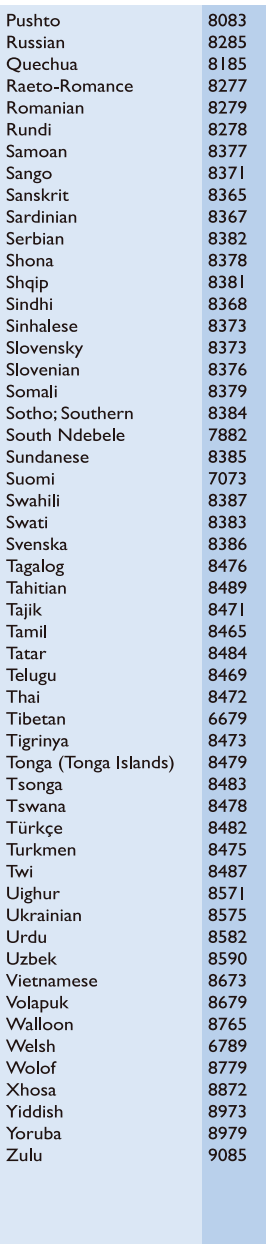

# **Pastabos**

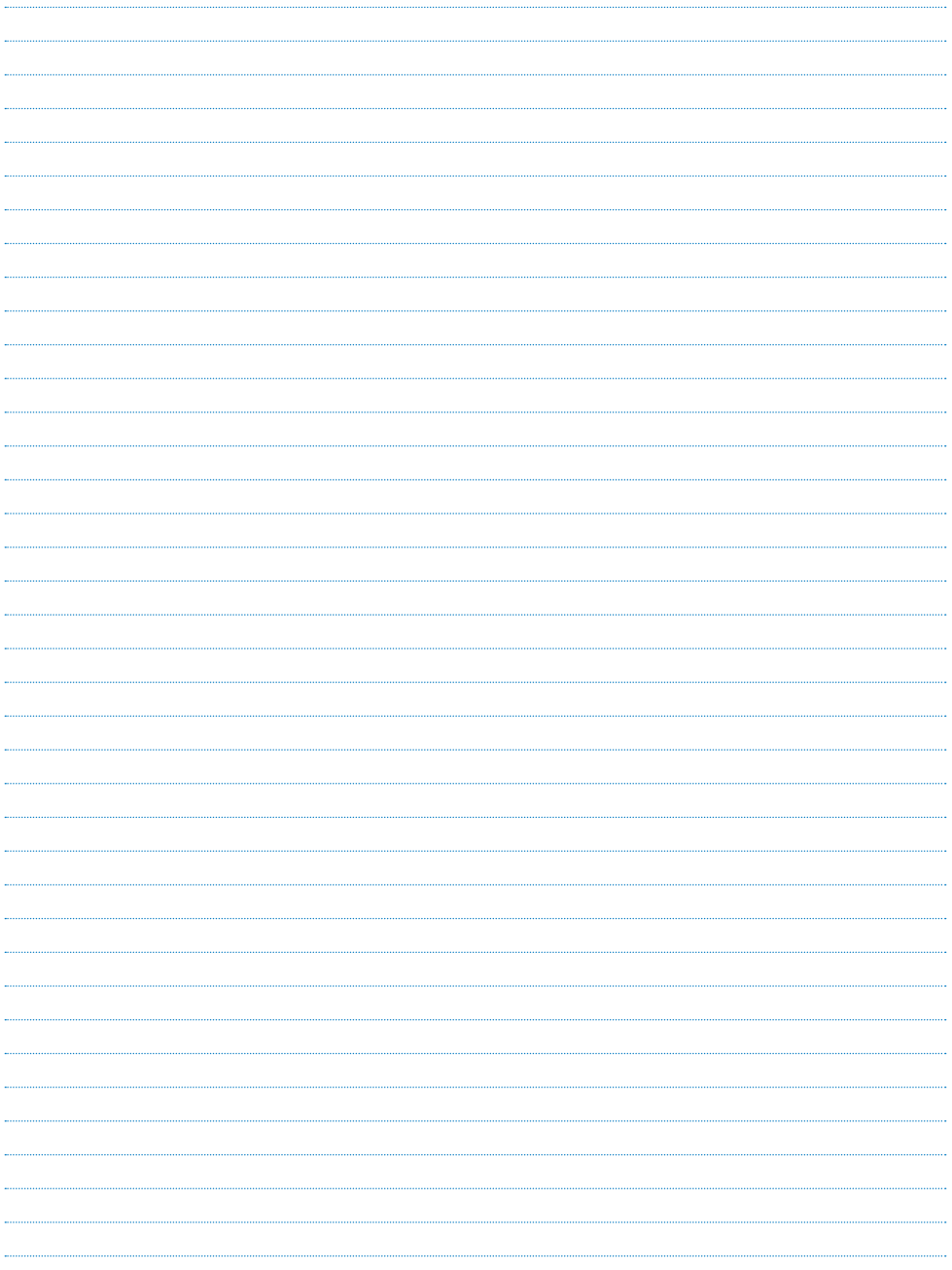

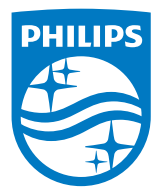

**Techniniai duomenys gali keistis be išankstinio perspėjimo © 2016 Koninklijke Philips N.V. Visos teisės saugomos. Prekiniai ženklai yra Koninklijke Philips N.V. ir atitinkamų jų savininkų nuosavybė. BDP3210B\_12\_UM\_V2.0**

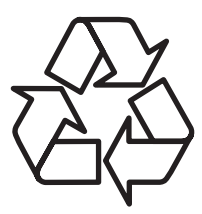

Daugiau apie firmos "Philips" gaminius galite sužinoti pasauliniame Interneto tinkle. Svetainės adresas: http://www.philips.com